# BaseCase Defender Programming Test

*Thank you for your interest BaseCase! We hope you enjoy tackling this programming test.*

### **This is not specifically a front-end developer test.**

This test requires only writing the logic for the movement of the paddle and not the UI.

You must write a solution to this test using Javascript, but note that you do not need to interact with the 'document object model' (DOM), and so this test is not specifically a 'front-end' test. Even if you have limited understanding of Javascript, you should be able to tackle this test.

For those of you new to Javascript, I would suggest review the math and array functions available in Javascript:

- [http://www.w3schools.com/jsref/jsref\\_obj\\_math.asp](http://www.w3schools.com/jsref/jsref_obj_math.asp)  $\bullet$
- [http://www.w3schools.com/js/js\\_arrays.asp](http://www.w3schools.com/js/js_arrays.asp)

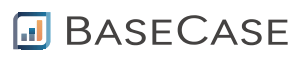

# **Contents**

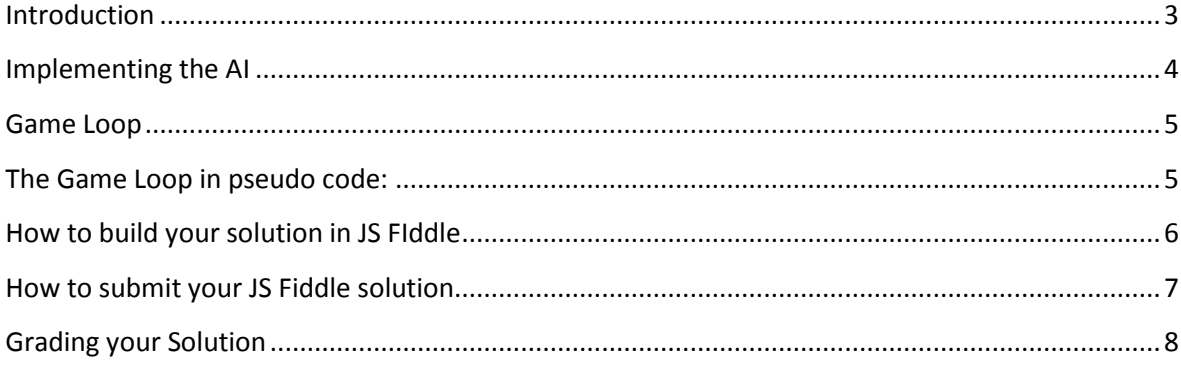

#### <span id="page-2-0"></span>**Introduction**

**The Earth is under attack! You must write an AI to protect the Earth from an onslaught of red rocks.**

The action takes place on an 80x10 sensor grid:

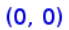

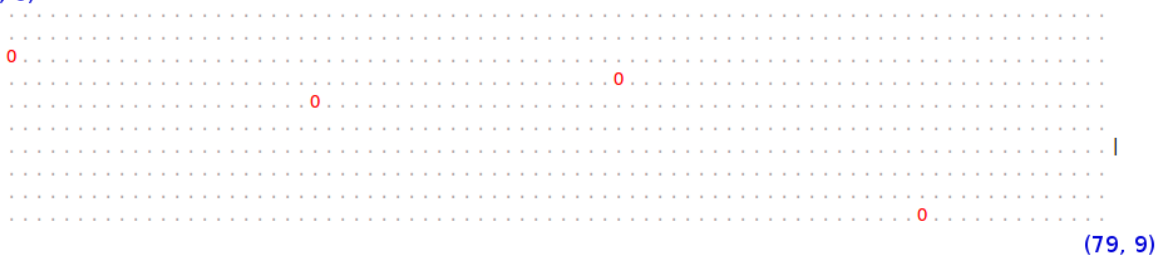

Note that **(x=0, y=0)** is the top-left, and **(x=79, y=9)** is the bottom-right.

On the sensor grid you will see rocks hurling towards the Earth (which is itself off-screen somewhere to the right). The only thing that stands between the Earth and total annihilation is **the Paddle**:

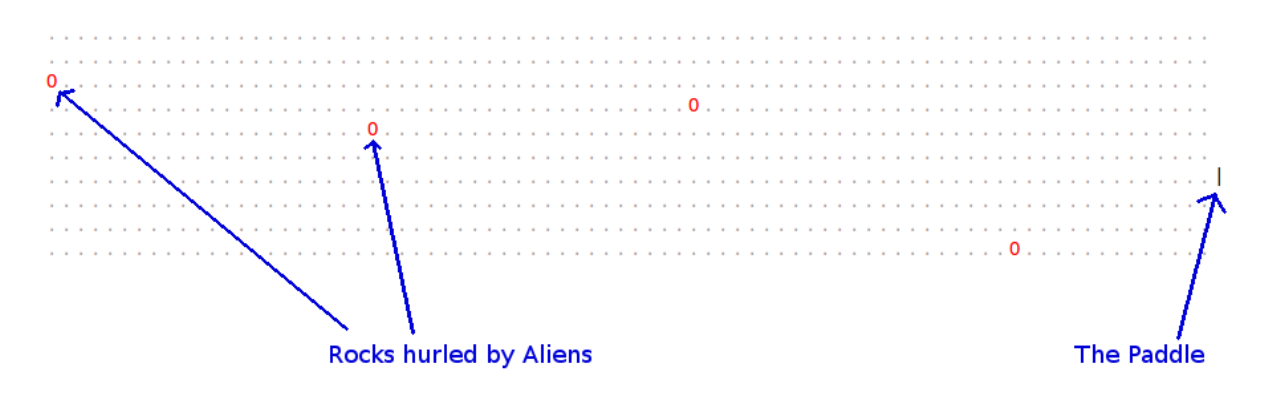

The Paddle is located along the **x=80** axis, and can only move 'up' and 'down'. You will need to create an AI for The Paddle so that it intercepts the rocks and saves the Earth.

**NB: Due to technical limitations in Alien technology, the rocks are always 21 grid points apart.**

#### <span id="page-3-0"></span>**Implementing the AI**

The game updates every ~100ms. For each update, the rocks advance one grid point to the right, and **t**he Paddle can do one of the following: move up one grid point, move down one grid point, stay where it is.

To save the Earth, you must implement the AI for the Paddle. This is done via the 'notify player()' notification function that is called every time a rock enters or leaves the sensor grid:

```
defender.start(function notify player(rocks, paddle y){
      var moves = [];
      // compute your moves
      // ...
      return moves; 
} );
```
Notes on parameters to this function:

- The 'rocks' variable contains the list of rocks visible in the sensor grid. They are in no particular order, and each rock notification object contains the distance from the rock to the Paddle, and the angle (in radians) of the line connecting the rock to the Paddle.
- The 'paddle\_y' variable function is the current y-location of the Paddle.

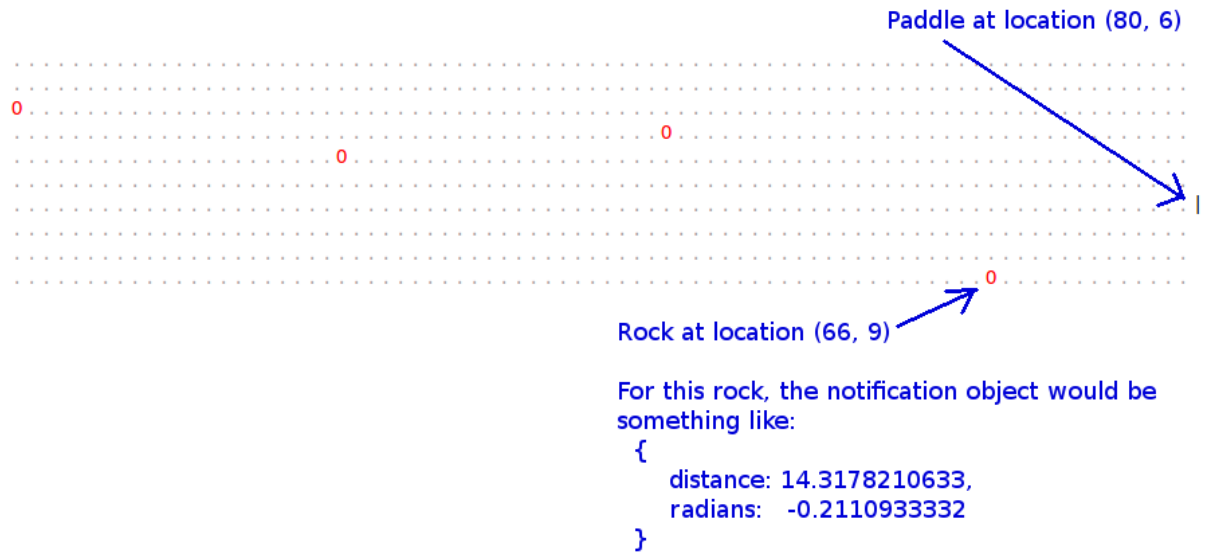

The 'moves' array returned by the 'notify player()' function specify the moves you would like your paddle to make in the subsequent updates. A valid move is one of -1 (move up), 0 (stay where you are), and 1 (move down). So, returning [-1, 1, 0] means "move up, then move down, then stay where you are". The 'moves' returned will overwrite any previous list of moves provided by the AI in an earlier invocation of notify\_player().

#### <span id="page-4-0"></span>**Game Loop**

<span id="page-4-1"></span>The Game Loop in pseudo code:

```
1. moves = []
2. Loop:
      a. Move each rock 1 grid point to the right
      b. If a rock is at x=80
            i. If the rock has not been intercepted by the Paddle, then Game 
                Over
            ii. Otherwise, remove the rock from the sensor grid
      c. If there are no rocks in the region (x=0..20), then add a new rock
          along the x=0 axis.
      d. If a rock has been added to / removed from the sensor grid, call the 
          notify_player(rocks, paddle_y), function, storing the return value in 
          the 'moves' variable
      e. If len(moves) > 0
            i. Then next_move = moves.pop()
            ii. Otherwise next move = 0
      f. Paddle.Y += next_move
```
## <span id="page-5-0"></span>**How to build your solution in JS FIddle**

As part of this test, you should have received a URL to JS Fiddle. You can create and test your AI in the JS Fiddle interface:

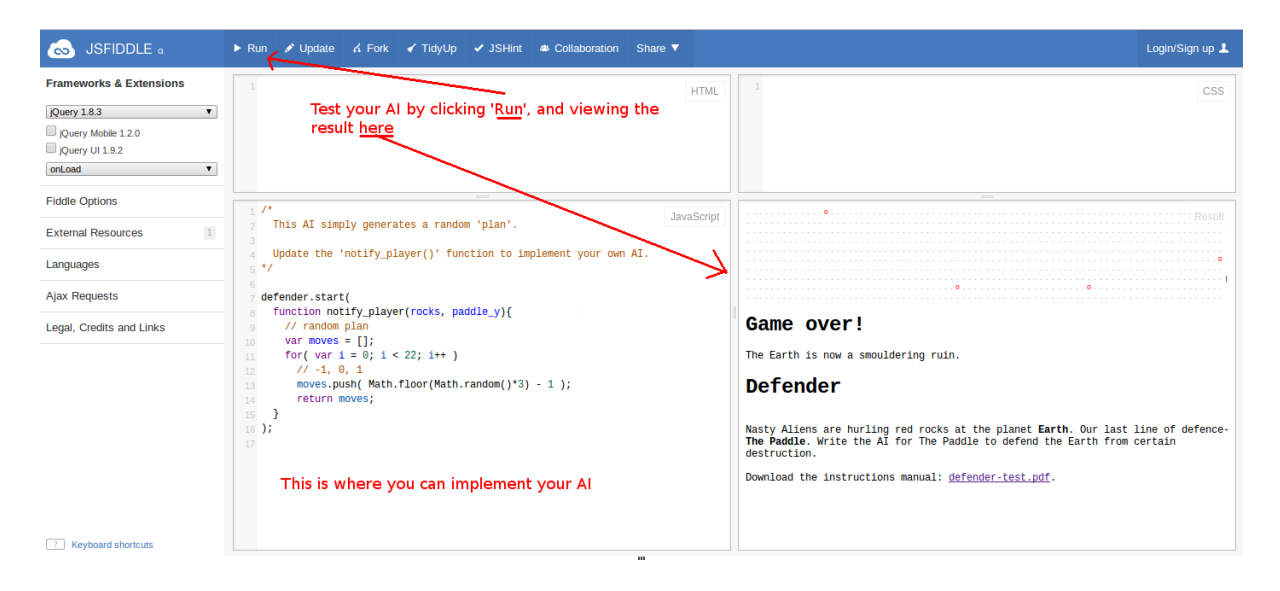

# <span id="page-6-0"></span>**How to submit your JS Fiddle solution**

When you are ready to submit your solution:

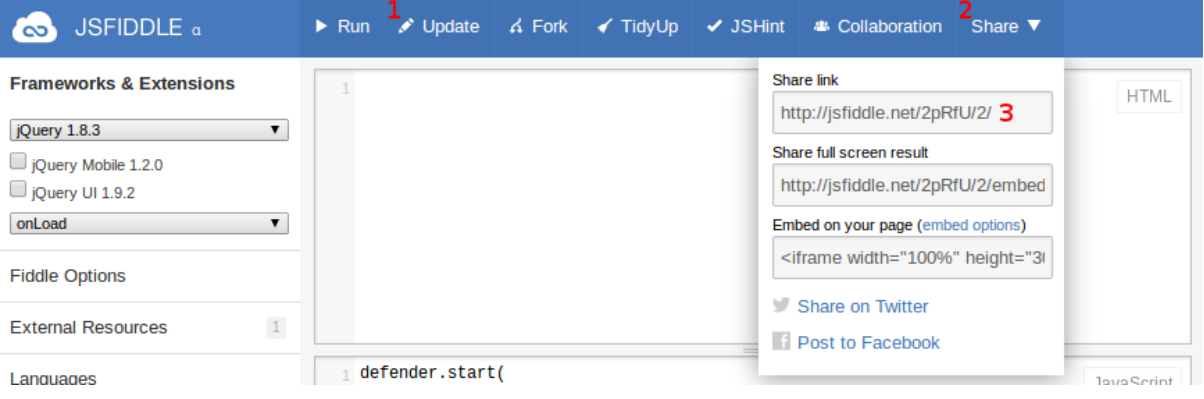

- 1. Click 'Update'
- 2. Click 'Share'
- 3. Email us the 'Share link' (preferably by replying to the email that sent you this test otherwise send your solution t[o careers@basecase.com\)](mailto:careers@basecase.com).

To confirm that you're submitting the right URL, you should open it in a new browser window, to check that your solution loads as expected.

# <span id="page-7-0"></span>**Grading your Solution**

When we 'grade' your solution, we will do so based upon the following, in order of importance:

- 1. Correctness of code
- 2. Clarity of code is it easy to follow the 'logic' of your solution?
- 3. Succinctness did you write only as much code as was required? Poorly designed code often contains more logic than is required, to handle special cases that could be avoided with a better approach.

Please note that we are unable to provide feedback on your solution.